# **Návod pro Apple iPhone 13**

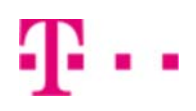

- 1. Kontakty
	- Kopírování ze SIM karty do telefonu
- 2. Volání
	- Nastavení 5G
	- Zapnutí Wi-Fi volání
- 3. SMS a MMS
	- Nastavení MMS
	- iMessage
- 4. Internet
	- Zap./Vyp. internetu v ČR
	- Zap./Vyp. internetu v zahraničí
	- Nastavení APN
	- Obnovení nastavení sítě
	- Přihlášení do Wi-Fi sítě
	- Zap./Vyp. Osobního hotspotu
- 5. Nastavení e-mailu
	- seznam.cz
	- outlook.cz
- 6. Zabezpečení
	- Zapnutí PIN kódu
	- Změna PIN kódu
	- Obnovení do továrního nastavení
- 7. Aplikace
	- App Store stažení aplikace

## **Kontakty**

#### **Kopírování ze SIM karty do telefonu**

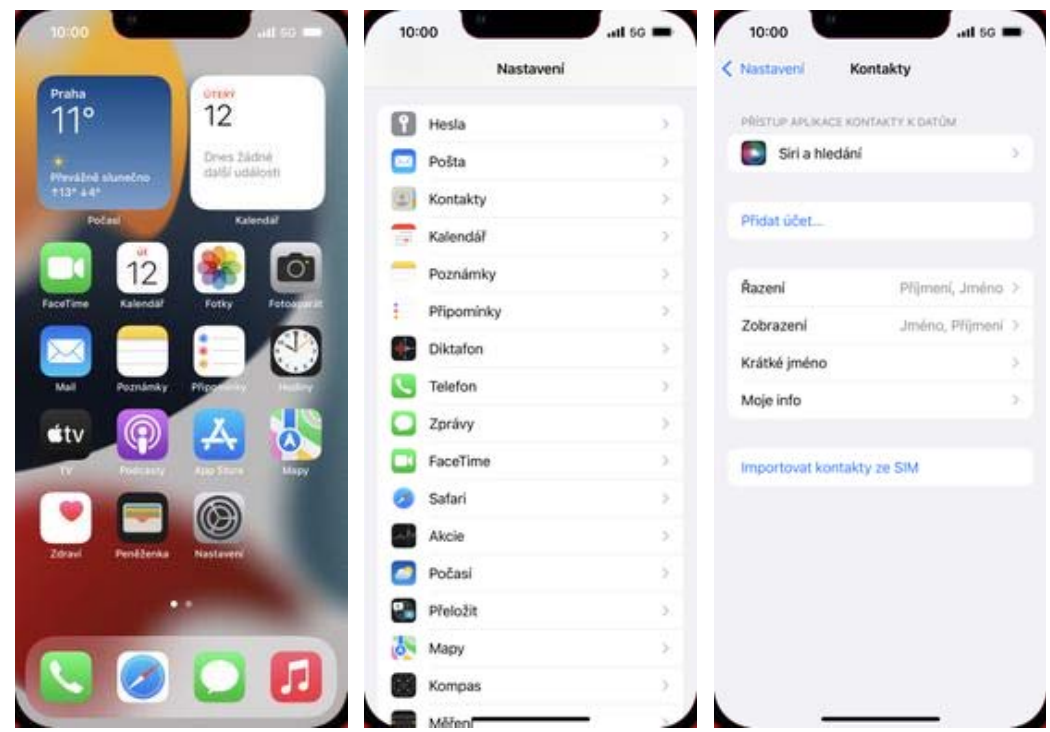

- **1.** Na domovské obrazovce stisknete ikonu *Nastavení*.
- **2.** Vyberete možnost
	- *Kontakty*. **3.** Nakonec ťuknete na *Importovat kontakty ze SIM*.

### **Volání**

#### **Nastavení 5G**

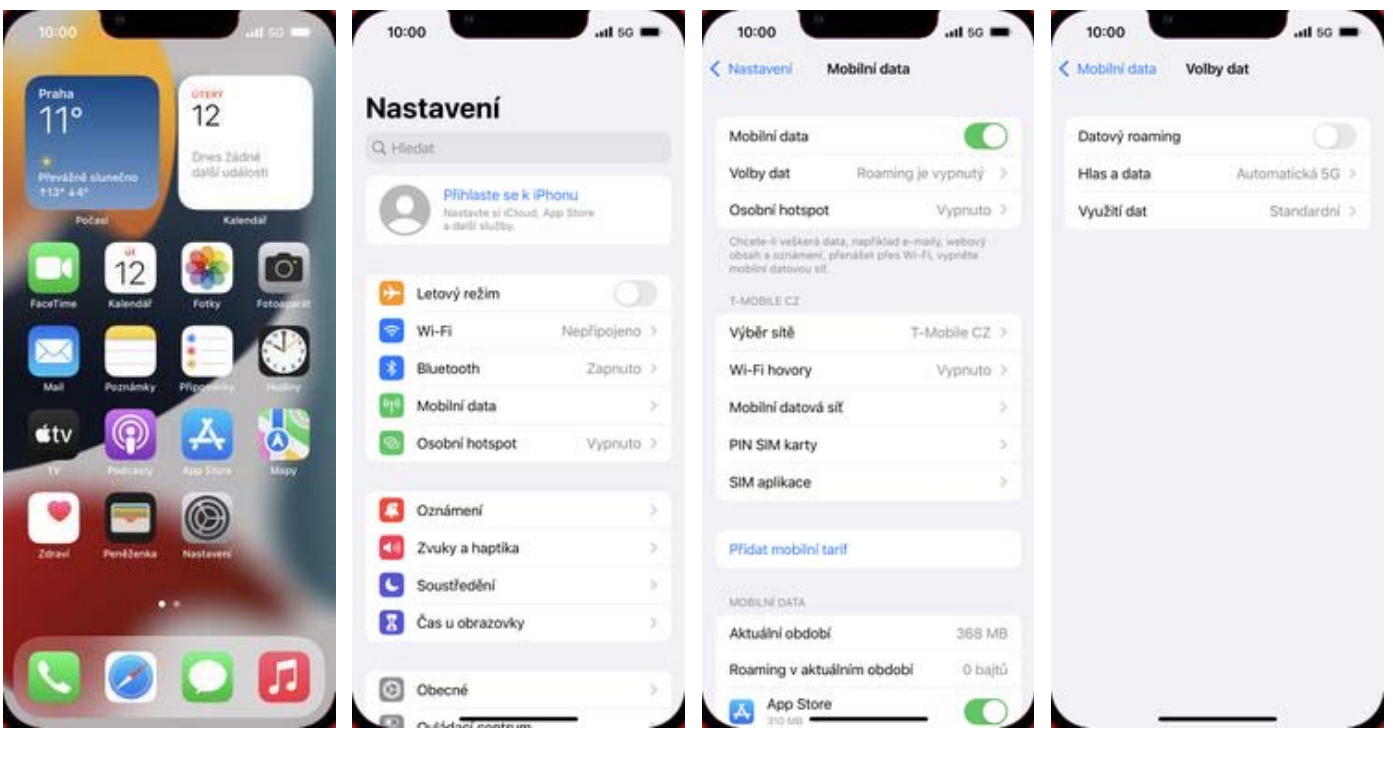

**1.** Na domovské obrazovce stisknete ikonu *Nastavení*.

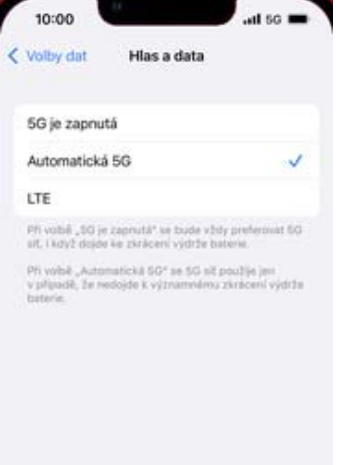

- **2.** Vyberete možnost
- 
- *Mobilní data*. **3.** Dále zvolíte *Volby dat*. **4.** Poté vyberete možnost *Hlas a data*.

**5.** 5G zapnete buď trvale nebo automaticky, vypnete jej zvolením sítě *LTE*.

# **Obsah je uzamčen**

**Dokončete, prosím, proces objednávky.**

**Následně budete mít přístup k celému dokumentu.**

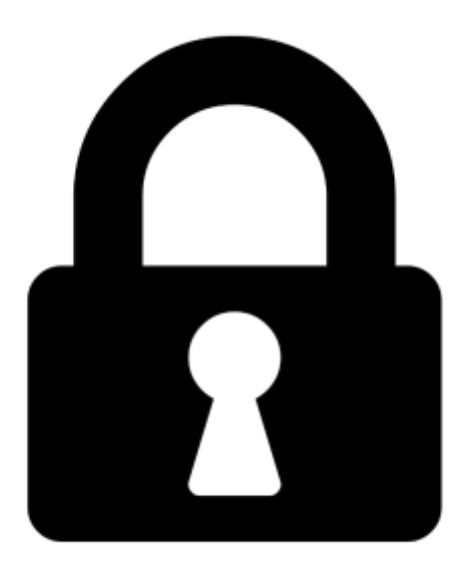

**Proč je dokument uzamčen? Nahněvat Vás rozhodně nechceme. Jsou k tomu dva hlavní důvody:**

1) Vytvořit a udržovat obsáhlou databázi návodů stojí nejen spoustu úsilí a času, ale i finanční prostředky. Dělali byste to Vy zadarmo? Ne\*. Zakoupením této služby obdržíte úplný návod a podpoříte provoz a rozvoj našich stránek. Třeba se Vám to bude ještě někdy hodit.

*\*) Možná zpočátku ano. Ale vězte, že dotovat to dlouhodobě nelze. A rozhodně na tom nezbohatneme.*

2) Pak jsou tady "roboti", kteří se přiživují na naší práci a "vysávají" výsledky našeho úsilí pro svůj prospěch. Tímto krokem se jim to snažíme překazit.

A pokud nemáte zájem, respektujeme to. Urgujte svého prodejce. A když neuspějete, rádi Vás uvidíme!